**Air 4980**

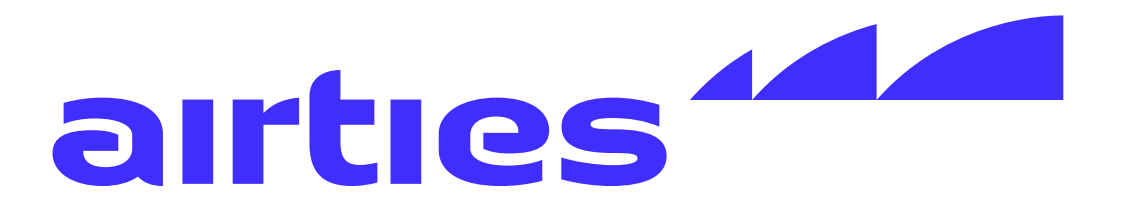

# **User Manual**

# **Wi-Fi 6E Smart Mesh System**

#### **PORTS and BUTTONS**

### **INSTALLATION**

**To install the Airties Wireless devices, please download ìAirties Visionî application on your mobile device by scanning this QR code.**

**Please follow the instructions in the mobile application to complete your setup.**

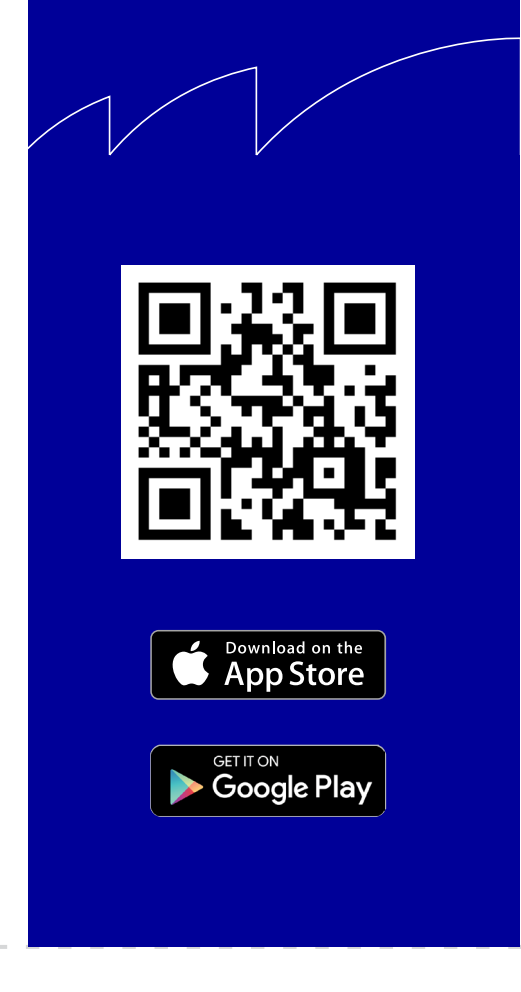

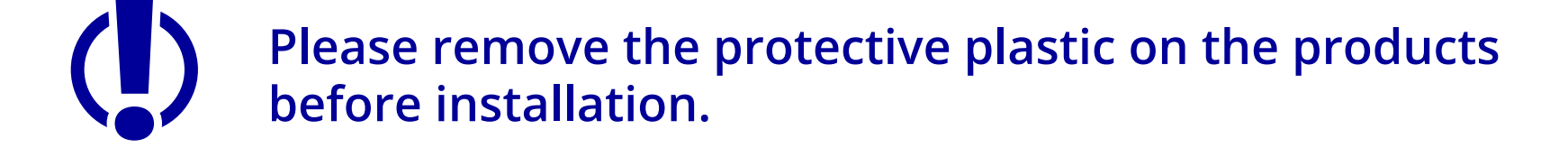

**To return the device to factory settings, press down on the reset button (in the small opening on the back shown above) for 5 seconds and release. A metal paperclip (with an extended tip) or strong toothpick are typically good choices for this task. When the reset process is triggered, the LED in**  the front will "blink rapidly" and the device will reboot to factory settings.

#### **TIPS FOR BEST PERFORMANCE**

## **RETURNING TO FACTORY SETTINGS**

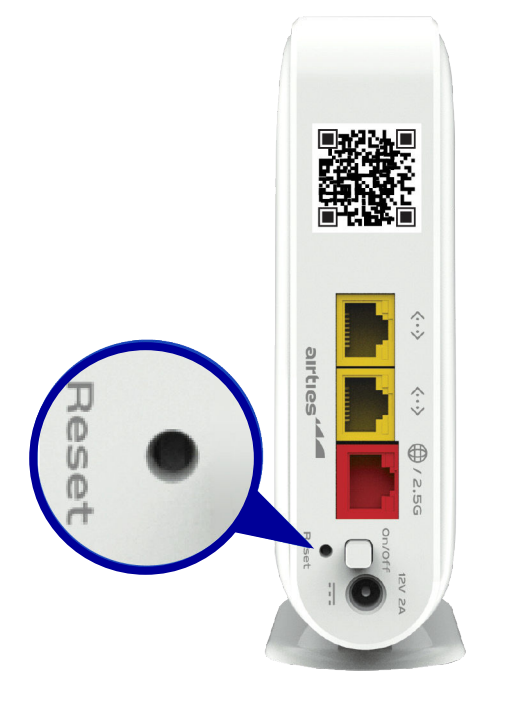

ï **Operational modes:**

6

GHz:

 $2.4$ **802.11b, 802.11g, 802.11n (HT20), 802.11n (HT40), 802.11ax (HE20), 802.11ax (HE40)**  GHz:

 $5\phantom{a}$ GHz:

**802.11a, 802.11n (HT20), 802.11n (HT40), 802.11ac (VHT20), 802.11ac (VHT40), 802.11ac (VHT80), 802.11ac (VHT160), 802.11ax (HE20), 802.11ax (HE40), 802.11ax (HE80), 802.11ax (HE160)**

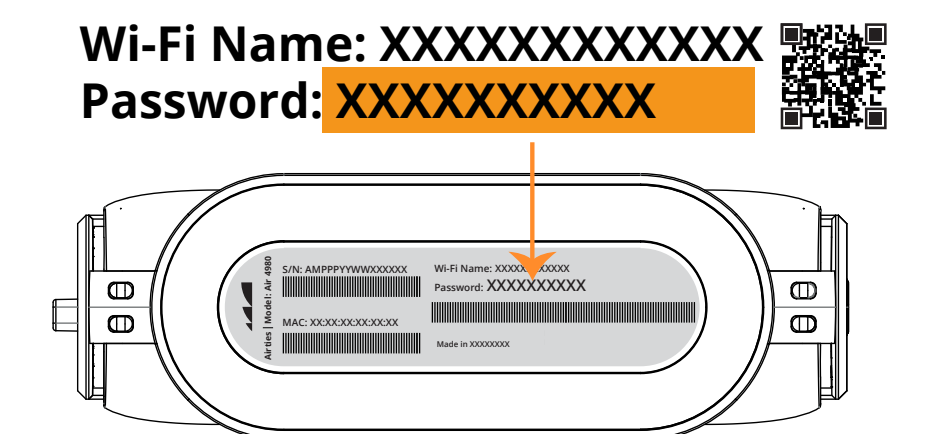

#### **PRODUCT NOTICES**

**802.11ax (HE20), 802.11ax (HE40), 802.11ax (HE80), 802.11ax (HE160)**

#### **TROUBLESHOOTING**

- **Keep devices away from:**
	- **Potential sources of electrical interference. Equipment that may potentially cause interference include home security systems, microwaves and consumer electronic devices.**
	- **Large metal surfaces and objects.**
	- **Sources and areas of heat such as ovens and sun rooms as well as direct sun light.**
- **Please make sure to remove the protective plastic on the device before first use.**
- **Please use the device in upright position. The openings are provided for ventilation, do not block or cover openings.**
- **Your device is designed to work indoors and under room temperature conditions only. Avoid placing the device to very cold, very hot, very humid or very dry locations**
- **To change advanced settings on your device, you can access web UI with the credentials below by typing http://masternode.local in the address field of your browser and press enter to display the login window:**
	- **Username: admin**
	- **Password:default Wi-Fi password on the label under your device.**

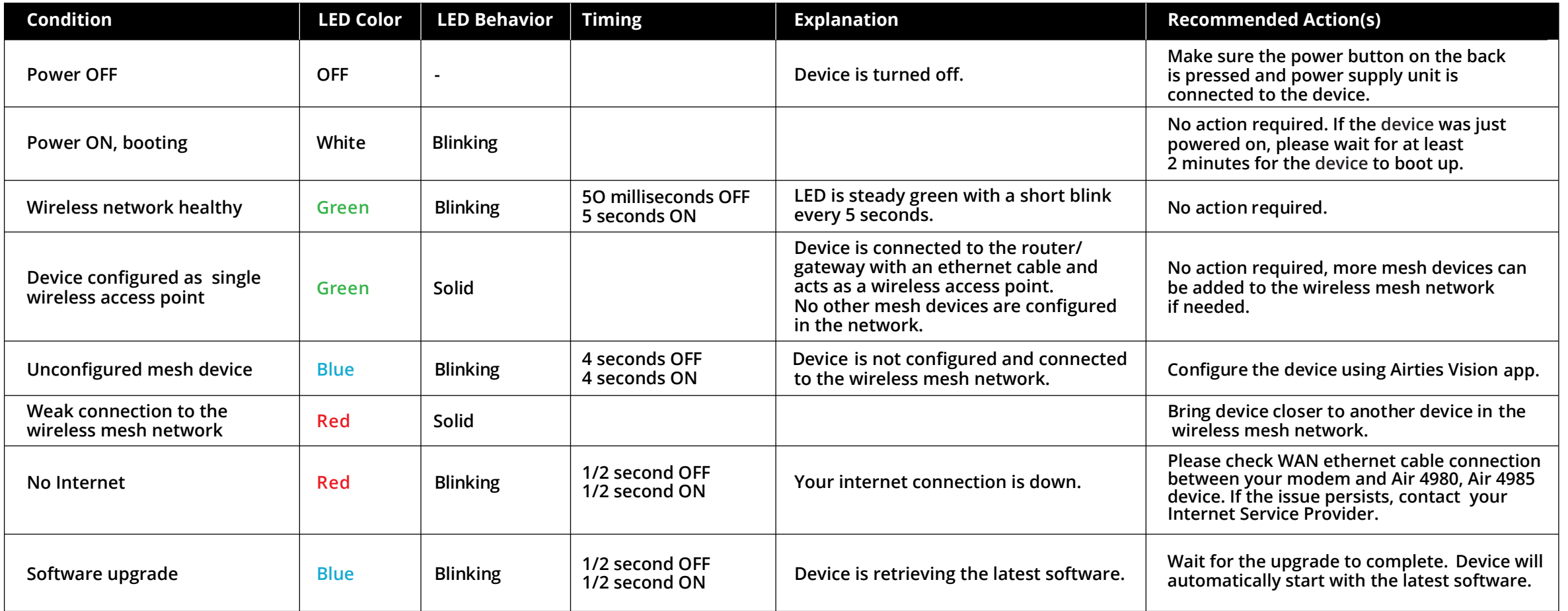

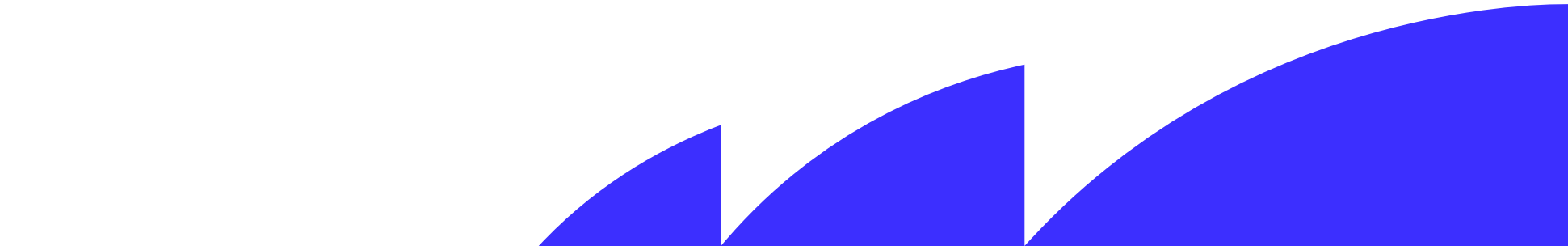

**\* Ethernet (Internet) cable from your Internet Service Provider or modem should be plugged into WAN ethernet port of Air 4980 / Air 4985 device.**

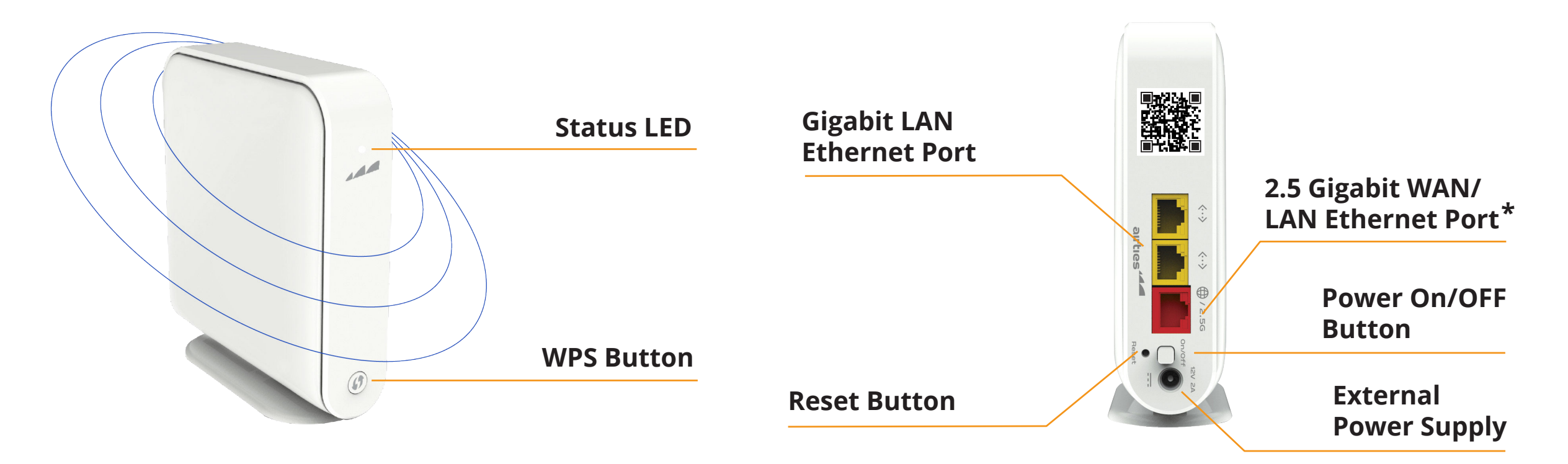